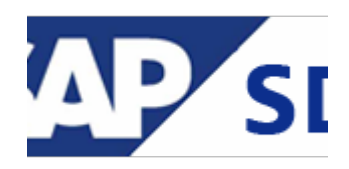

## **[Toolbar Services For Object or](http://marchukan.com/toolbar-services-for-object-or-gos/) [GOS](http://marchukan.com/toolbar-services-for-object-or-gos/)**

For this button, I met two common names 'Generic Object services toolbar' or 'GOS toolbar'.

## *What is GOS*

*The GOS is a toolbar that provides different functions such as adding an attachment, creating a document link, displaying all the attachments etc. The attachments are not generic for that transaction but are specific for a particular SAP object. The GOS toolbar can be activated using a class CL\_GOS\_MANAGER.*

Currently in the system the GOS toolbar is available by default only for certain SAP objects:

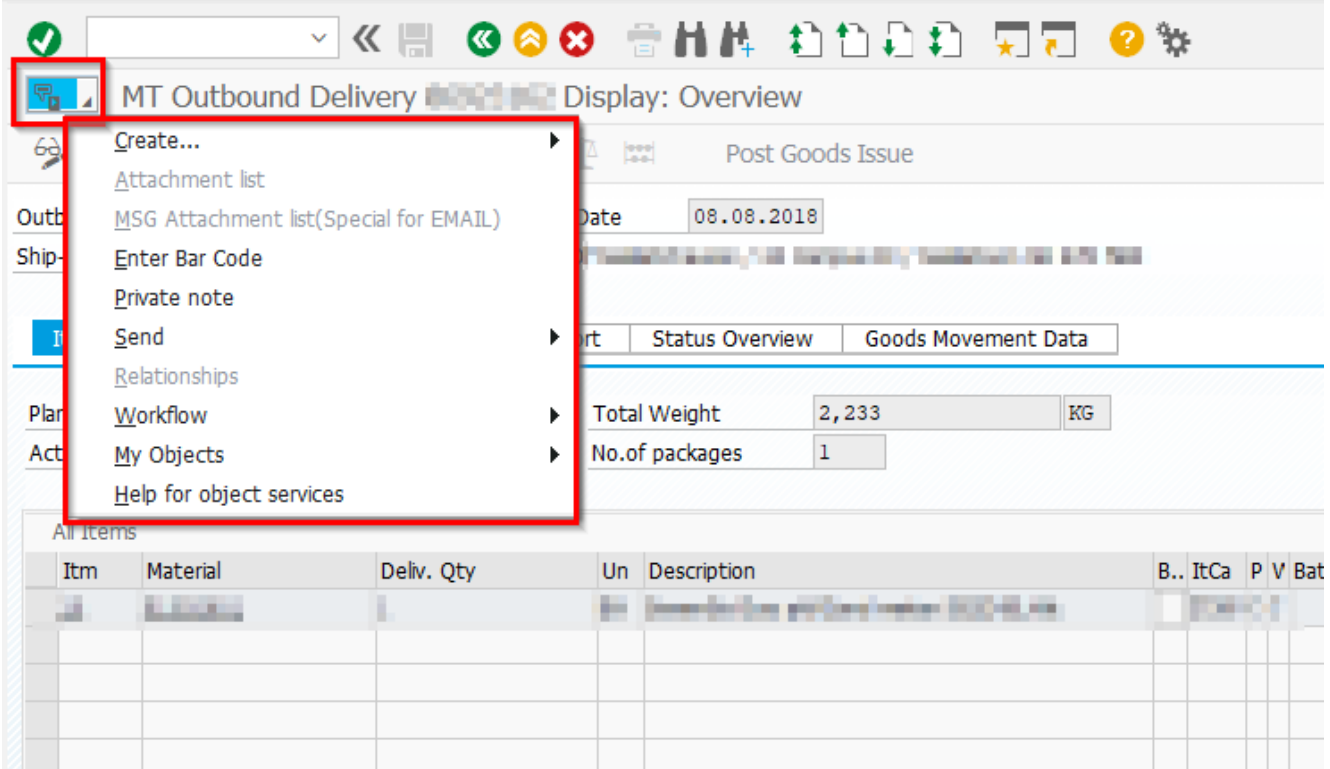

There is a life hack how to activate this button for **Sales Order**:

You have to add to user profile, parameter tab the key '**SD\_SWU\_ACTIVE**' with '**X'** value. The path is: System -> User Profile -> Own Data.